# **HPE2-T35Q&As**

Using HPE OneView

### **Pass HP HPE2-T35 Exam with 100% Guarantee**

Free Download Real Questions & Answers **PDF** and **VCE** file from:

**https://www.leads4pass.com/hpe2-t35.html**

100% Passing Guarantee 100% Money Back Assurance

Following Questions and Answers are all new published by HP Official Exam Center

**C** Instant Download After Purchase

**83 100% Money Back Guarantee** 

365 Days Free Update

**Leads4Pass** 

800,000+ Satisfied Customers  $\epsilon$  or

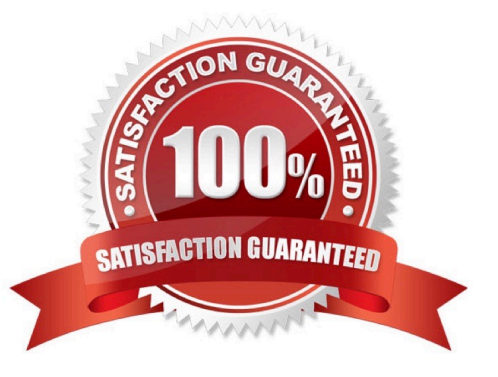

#### **QUESTION 1**

Which HPE product would you recommend to a customer who is running multiple HPE OneView appliances and Hyper Converged Systems to monitor their entire environment in a single application?

- A. Global Dashboard
- B. HPE Synergy Composer
- C. iLO Amplifier Pack
- D. Central Management Console

Correct Answer: A

#### **QUESTION 2**

Match the HPE OneView element to its function.

Select and Place:

#### **Answer Area**

#### **FI FMFNT**

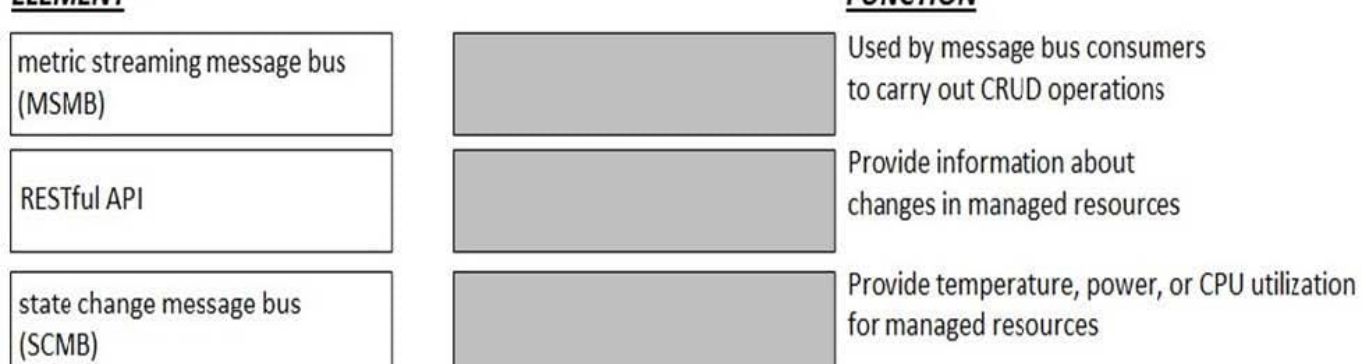

**FUNCTION** 

Correct Answer:

**ELIMOTION** 

#### **Answer Area**

### **FI FMFNT**

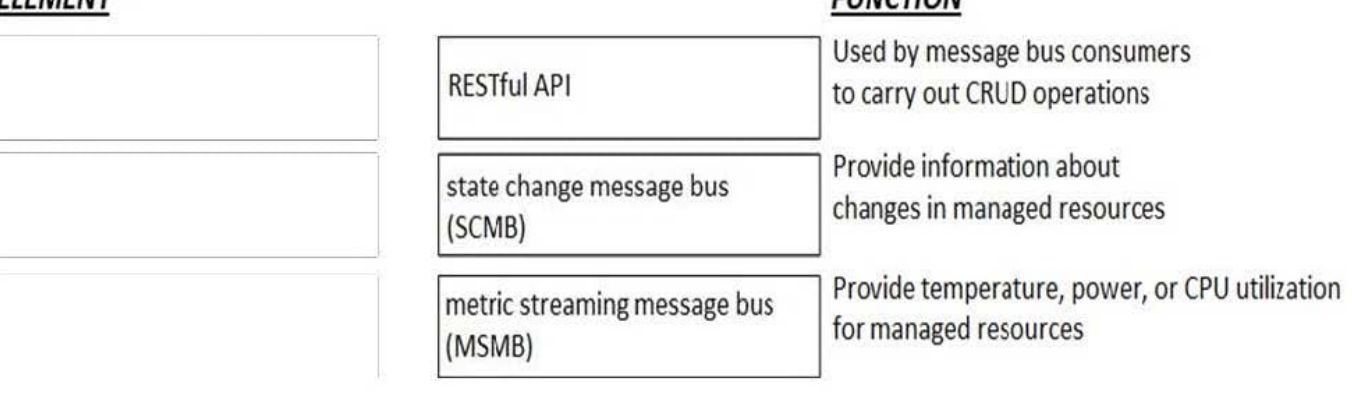

#### **QUESTION 3**

Which license is required to remotely access the DL server console and event logs?

- A. HPE OneView Advanced
- B. Insight Remote Support
- C. iLO Amplifier Pack
- D. Global Dashboard
- Correct Answer: C

#### **QUESTION 4**

After assigning a server profile to an HPE ProLiant blade, you notice that the serial number being reported on the server profile page is not the one that matches the label on the server. You want the reported serial number to match the label. What do you need to do?

A. Create a new Server Profile and go to the "Advanced" section, then change the radio button for the serial number/UUID from "Virtual" to "Physical" and apply it to the server.

B. Edit the Server Profile and go to the "Advanced" section, then change the radio button for serial number/UUID from "Virtual" to "Physical".

C. Create a new Server Profile Template and go to the "Advanced" section, then change the radio button for the serial number/UUID from "Virtual" to "Physical".

D. Edit the Server Profile and go to the "Advanced" section, then change the radio button for serial number/ UUID from "Virtual" to "Physical" and enter the serial number.

Correct Answer: D

#### **QUESTION 5**

Where would you go in the HPE OneView Main Menu to access information about the environment status that can be exported to csv?

- A. Activity
- B. Dashboard
- C. Reports
- D. Data Centers

Correct Answer: C

#### **QUESTION 6**

Identify the HPE OneView object you would use to accomplish each task.

#### Select and Place:

#### **Answer Area**

#### ORIECT

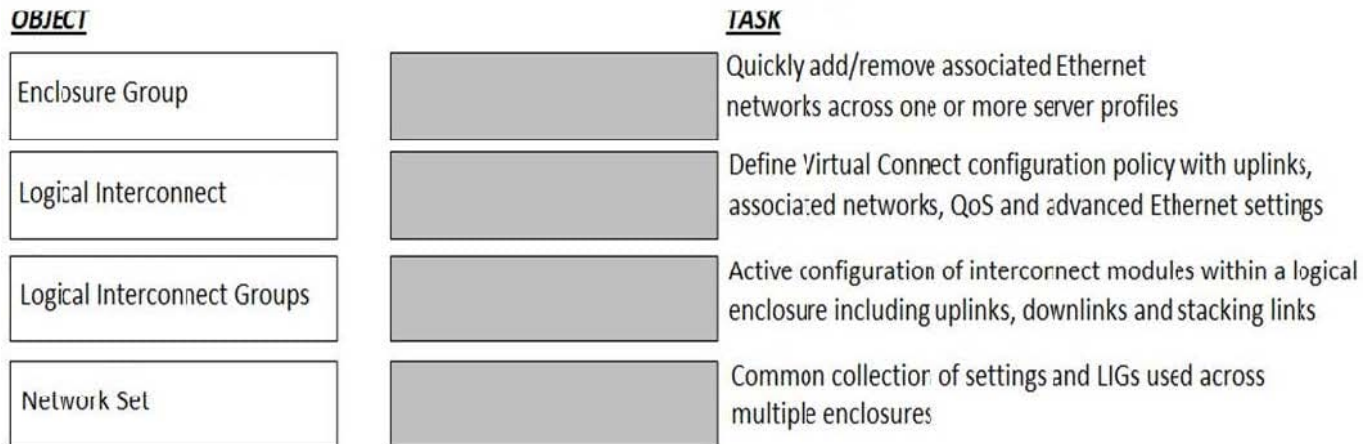

#### Correct Answer:

#### **Answer Area**

### **CONTRACTOR**

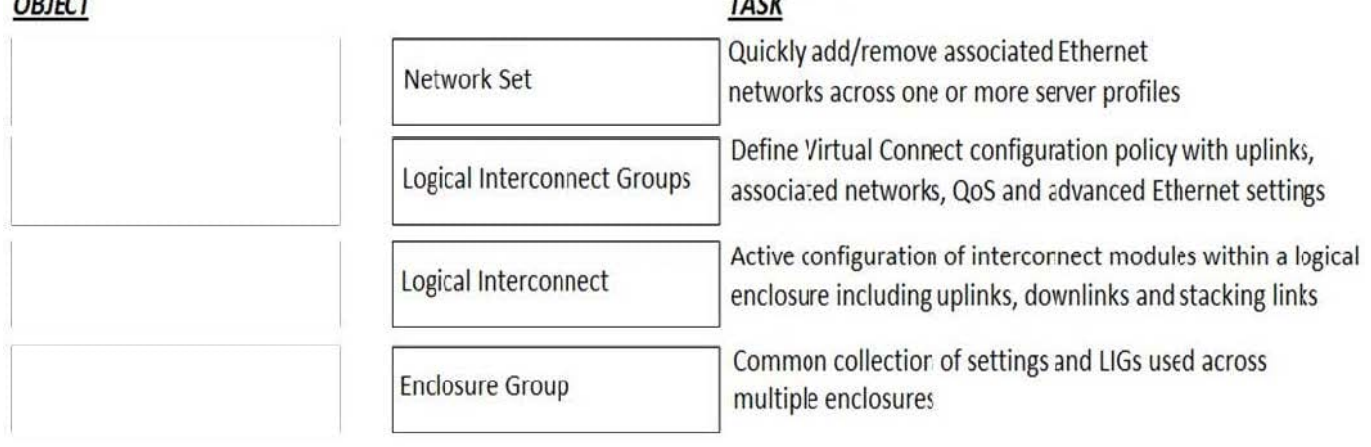

.<br>National contracts

#### **QUESTION 7**

- A. delete server profile templates
- B. delete scopes
- C. perform firmware updates
- D. update scopes
- E. create server profile templates

Correct Answer: AE

#### **QUESTION 8**

Match the minimum HPE OneView license required to each function. (Matches may be used more than once.)

Select and Place:

#### Answer Area

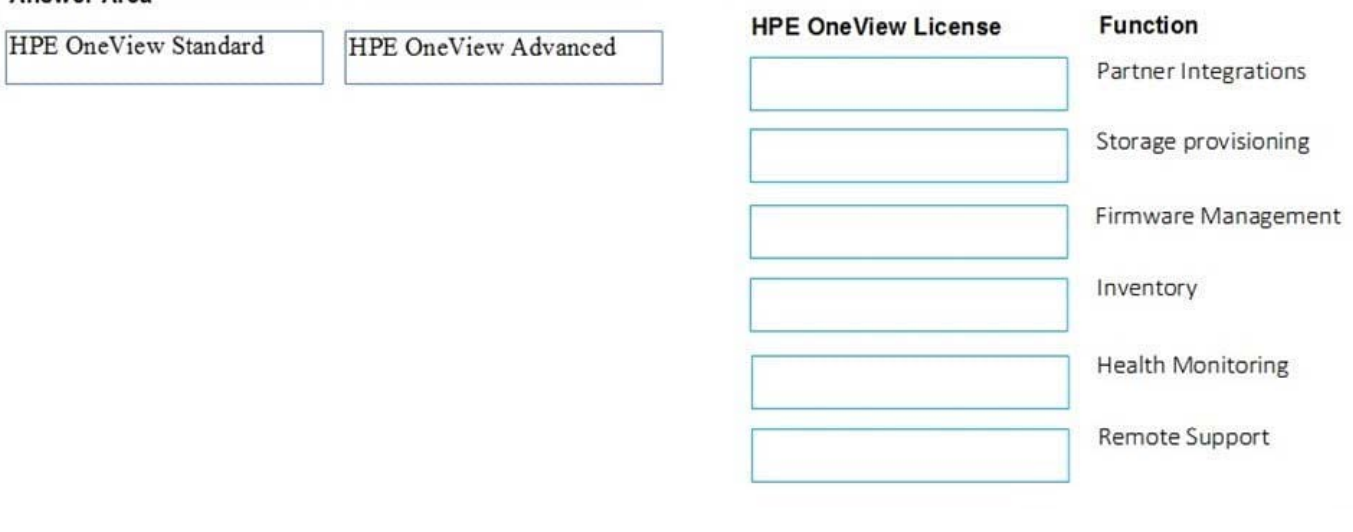

Correct Answer:

#### **Answer Area**

**HPE OneView Standard** 

**HPE OneView Advanced** 

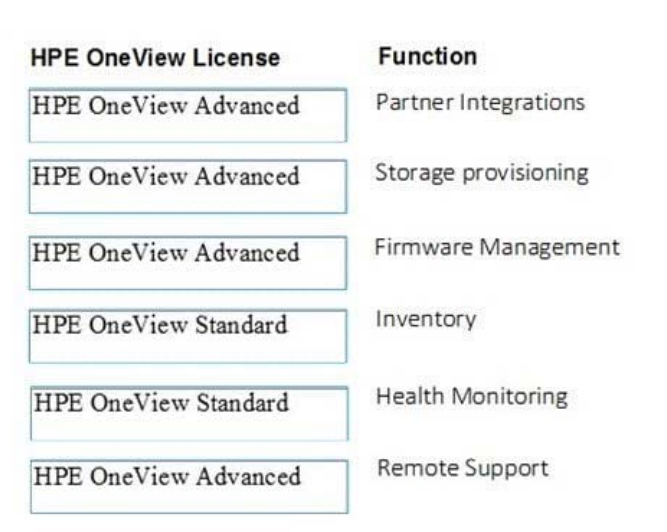

#### **QUESTION 9**

Which HPE OneView feature enables the detection of lost Ethernet connectivity on interconnect uplink ports?

A. M-LAG

- B. Smart Link
- C. QoS
- D. VxLAN

Correct Answer: B

#### **QUESTION 10**

Which feature of HPE OneView for VMware vCenter enables you to create additional nodes for an existing environment?

- A. Grow Cluster
- B. REST API
- C. VMware autodeploy
- D. Image Streamer

Correct Answer: A

#### [HPE2-T35 PDF Dumps](https://www.leads4pass.com/hpe2-t35.html) [HPE2-T35 Practice Test](https://www.leads4pass.com/hpe2-t35.html) [HPE2-T35 Exam Questions](https://www.leads4pass.com/hpe2-t35.html)